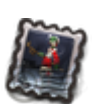

# **GESTION DES LISTES DE DIFFUSION**

# **1-Présentation**

Les **listes de diffusion** font parties du service [lists.](https://wiki.kerhost.fr/doku.php?id=kerhost:mailman) Chaque utilisateur peut s'en créer et sans limite de nombre. Il est toutefois recommander que les administrateurs surveille ce service sensible de prêt. En effet, une **liste de diffusion** peut vite monopoliser beaucoup de ressources du serveur si celle-ci héberge un nombre conséquent d'**abonnés**. Une **liste de diffusion** est directement associée au [serveur de mail](https://wiki.kerhost.fr/doku.php?id=kerhost:postfix), et une mauvaise utilisation peut entraîner de gros dysfonctionnement de celui-ci. Prudence donc. C'est également pour cette raison qu'une [charte](#page-2-0) [d'utilisation](#page-2-0) doit être acceptée pour chaque demande de création de liste de diffusion, permettant ainsi aux administrateurs de pourvoir intervenir en cas de problème (suspension ou suppression en cas de non respect de la charte).

**Une liste de diffusion, c'est quoi exactement ?** Elle permet aux utilisateurs de fédérer des groupes d'intérêts via l'outil de communication **email**. C'est un outil qui permet en quelques sorte de s'affranchir d'un **carnet d'adresse**. On peut alors communiquer au sein d'un groupe de personnes exclusivement par le **mail** et plus particulièrement avec une seul adresse mail, le nom de la liste de diffusion. Dès lors, il est inutile aux utilisateurs de se souvenir des adresses mail des abonnés.

> L'adresse mail d'une liste de diffusion est de la forme **nom\_de\_la\_liste@lists.domaine\_de\_l\_instance**. Il faut bien prendre en compte la particule @lists, c'est très important. C'est ce qui permet à [postfix](https://wiki.kerhost.fr/doku.php?id=kerhost:postfix) de différencier son traitement particulier.

# **2-Gestion**

 MON ⇒ Mes listes de diffusion ⇒ Mes listes de diffusion ADMIN ⇒ Gérer la messagerie ⇒ Gérer les listes de diffusion ⇒ Liste des listes de diffusion

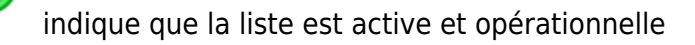

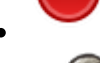

indique que la liste est en attente d'activation

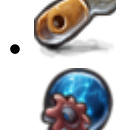

permet d'accéder aux [réglages simplifiés](#page-3-0) de la liste

permet d'accéder aux [réglages complets](#page--1-0) de la liste côé utilisateur, de [réparer](#page-6-0) la liste

côté admin

#### permet de supprimer la liste

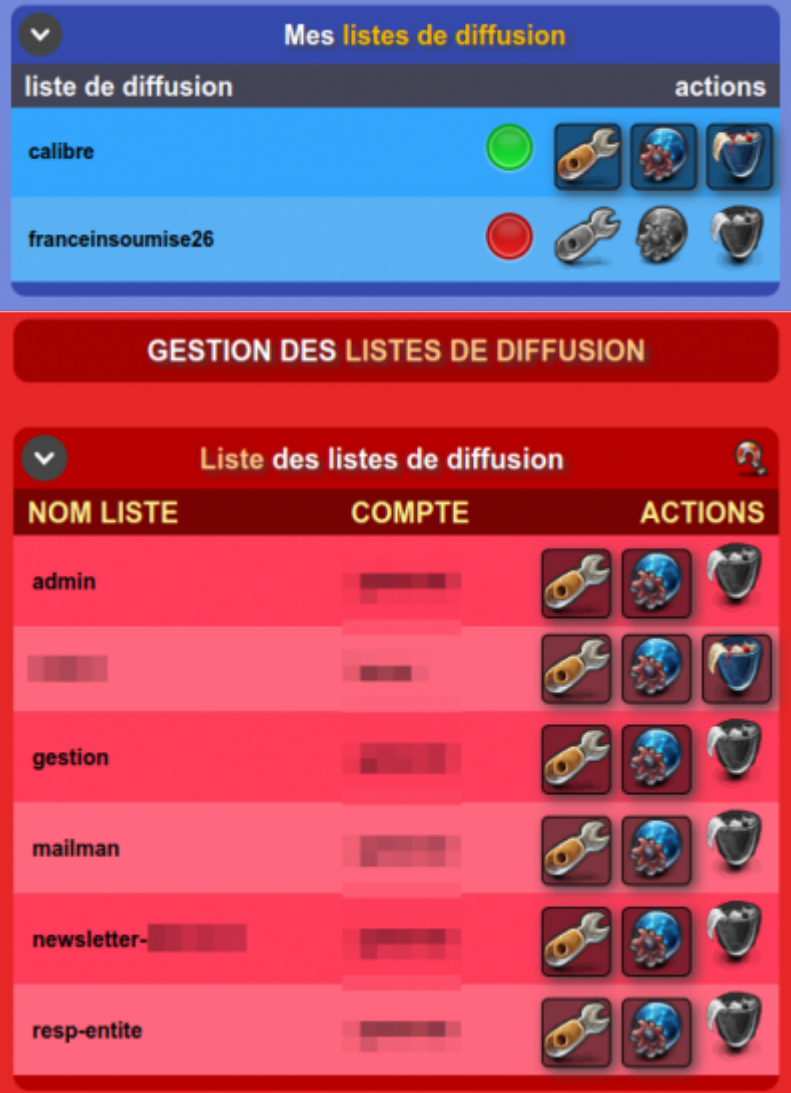

# **3-Ajouter une liste de diffusion**

 MON ⇒ Mes listes de diffusion ⇒ Demande de création d'une liste de diffusion ADMIN ⇒ Gérer la messagerie ⇒ Gérer les listes de diffusion ⇒ Ajouter une liste de diffusion Côté utilisateur, il faut remplir un petit formulaire pour demander la création d'une liste de diffusion. Il faut alors :

- indiquer le **nom** de la liste (sans le @lists.domaine de l instance)
- Donner un **descriptif** détaillé de l'utilisation de la liste. C'est important, c'est ce qui va permettre aux administrateur de [valider](#page-2-1) ou non la demande
- Accepter la **charte** d'utilisation

Une fois la demande validé, l'utilisateur doit attendre qu'un administrateur la **valide**. La création d'une liste par un administrateur est immédiate.

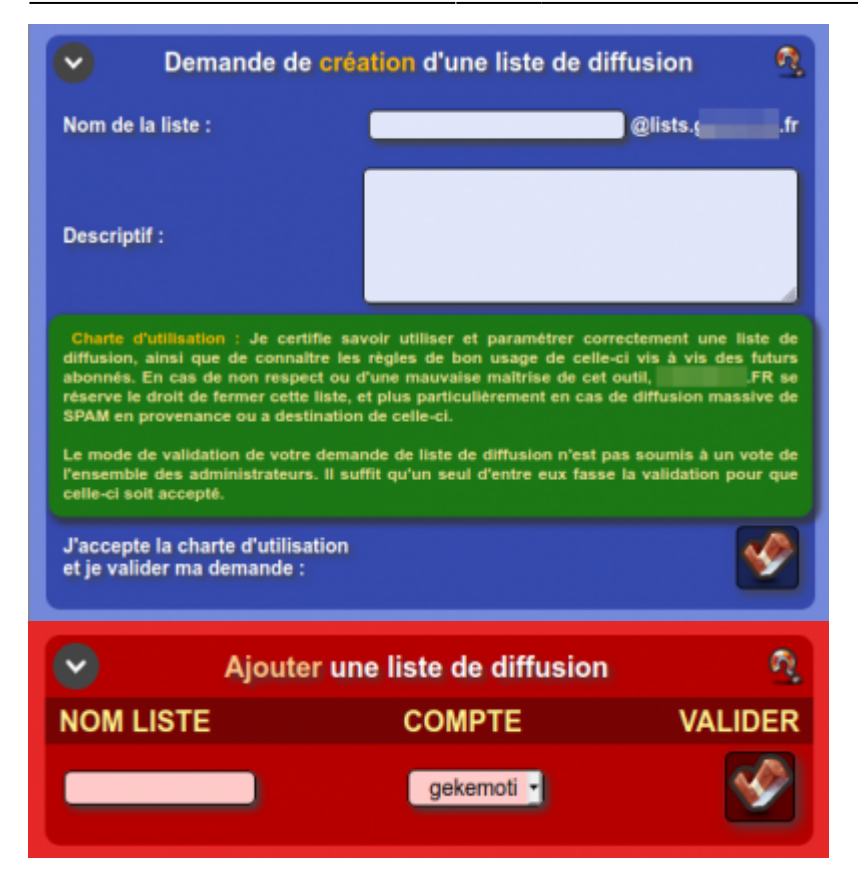

### <span id="page-2-0"></span>**4-Charte**

Il est possible de définir la charte d'utilisation des listes de diffusion dans les [réglages](https://wiki.kerhost.fr/doku.php?id=kerhost:reglages) de **KerHost** :

<span id="page-2-1"></span>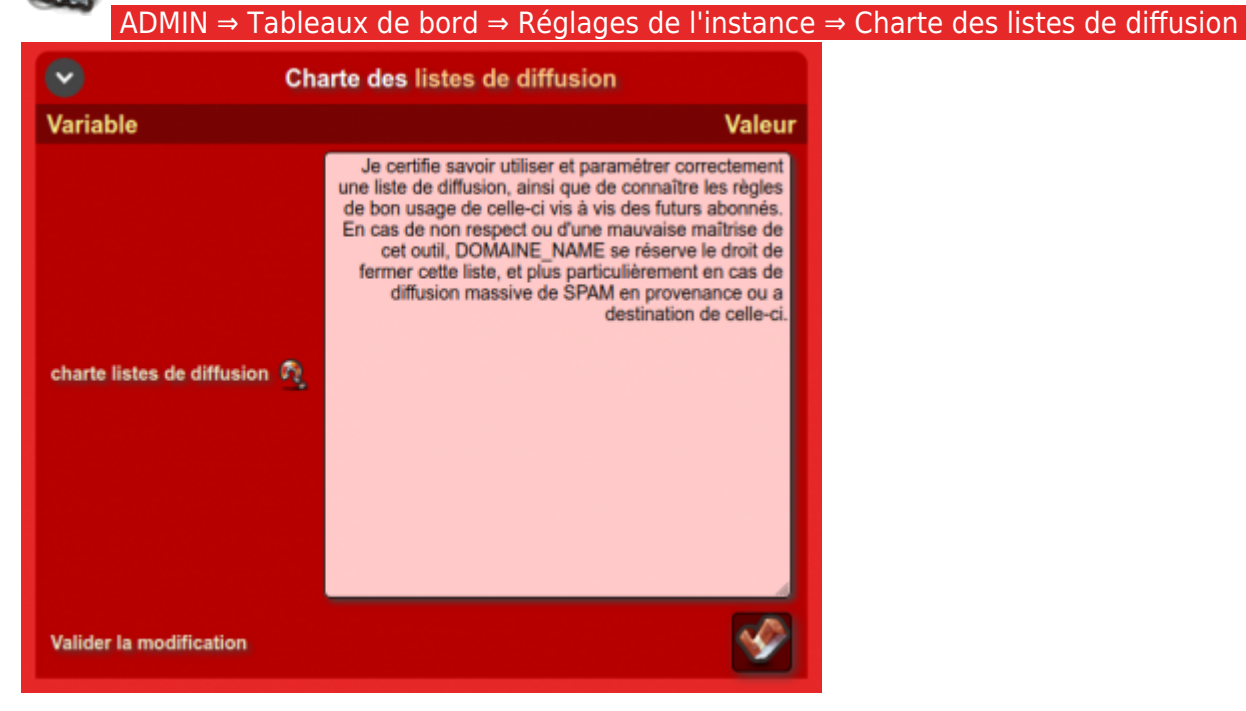

### **5-Validation**

 ADMIN ⇒ Gérer la messagerie ⇒ Gérer les listes de diffusion ⇒ Listes de diffusion en attente de validation

Quand une demande de création de liste de diffusion est émise, le ou les administrateurs reçoivent une notification par mail. Selon le réglage du [décision](https://wiki.kerhost.fr/doku.php?id=kerhost:decisions) ( ADMIN ⇒ Tableaux de bord ⇒ Réglages de l'instance ⇒ Réglages de base ⇒ Variable :**vote\_ldi** ), soit un admintrateur valide/refuse la demande, ou alors après vote de l'ensemble des administrateurs, un administrateur valide la décision. L'utilisateur est alors informé directement par mail du résultat de sa demande.

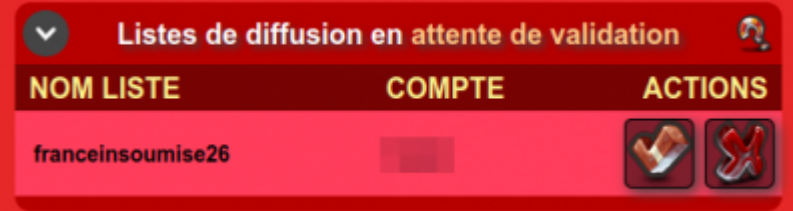

# <span id="page-3-0"></span>**6-Réglages simplifiés**

La gestion est configuration d'une liste de diffusion est quelque chose d'assez complexe et pas forcément très intuitif de premiers abord. C'est pour cela que **KerHost** propose une gestion simplifiée des listes de diffusion directement depuis **KerHost**. Cette interface simplifiée propose donc les réglages de :

- Liste publique (oui/non)
- Choix du type d'abonnement (confirmer/approbation/confirmer et approuver)
- Choix du préfix du champs SUJET
- Description de la liste
- Destinations des réponses (expéditeur/cette liste/adresse explicite)
- Notifications (message de bienvenue/adieu)
- Taille maximum des messages
- Gestion des abonnements (liste+ajout)
- Choix de la gestion des emails des non-abonnés (accepter/en attente/rejeter/supprimer)
- Email et mot de passe admin
- Email modérateur
- Réparation de la liste

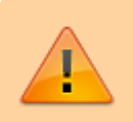

Les **réglages simplifiés** sont accessible uniquement depuis l'interface utilisateur. L'administrateur dispose uniquement de l'interface complète.

#### **PARAMÉTRAGE LISTE DE DIFFUSION ON**

Cette interface simplifiée regroupe les options les plus importantes et les plus<br>utilisées que vous devez impérativement maîtriser pour gérer correctement cette liste<br>de diffusion. Mailman, le gestionnaire de liste de diff propose cette interface simplifiée, mais limité dans les réglages. C'est donc un bon propose cette interiace simplimete, interialiste de diffusion, mais nous vous conseillons<br>rapidement de basculer sur l'<u>interface complète</u> pour découvrir les autres réglages.<br>En cas de soucis avec cette interface (réglage

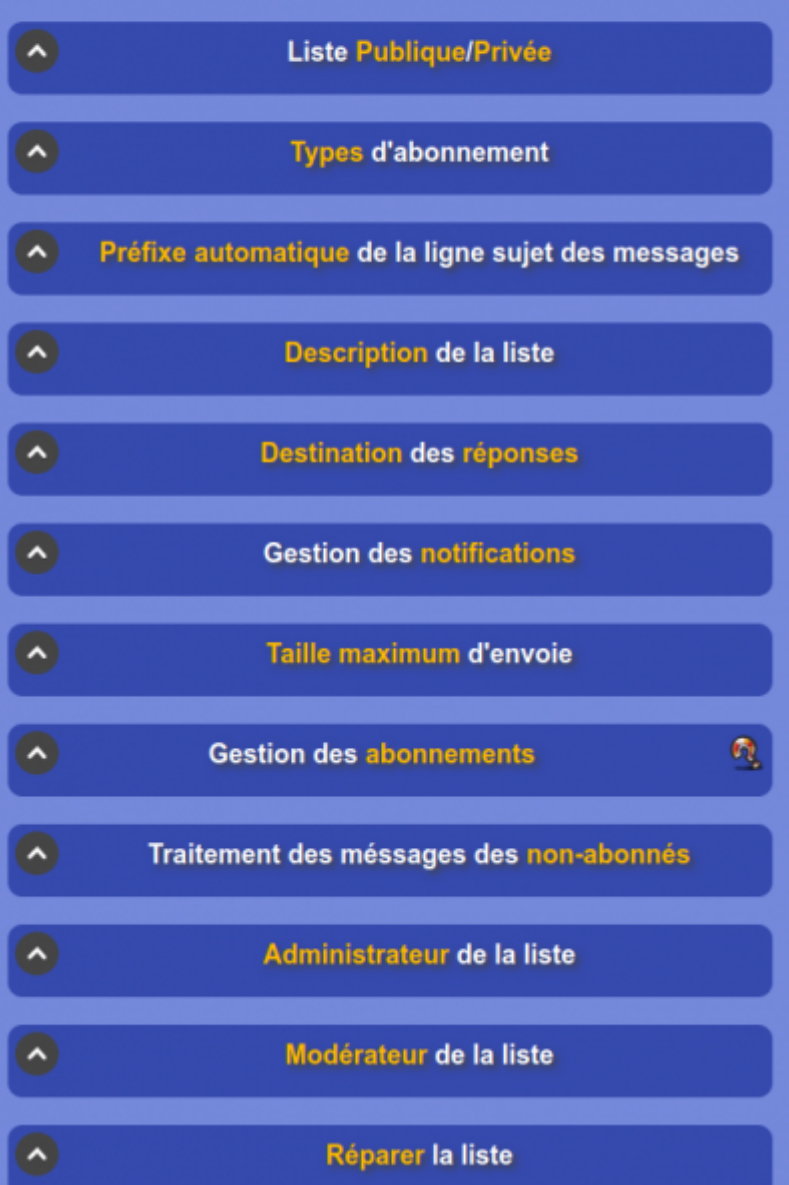

# **7-Réglages complets**

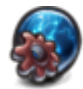

L'interface de **gestion complète** est l'interface proposée directement par le service [lists.](https://wiki.kerhost.fr/doku.php?id=kerhost:mailman) Pour y accéder, deux possibilités :

depuis MON ⇒ Mes listes de diffusion ⇒ Mes listes de diffusion ⇒ Actions : Accéder aux réglages complets de cette liste de diffusion

depuis le service http://lists.nom\_du\_domaine\_de\_l\_instance/admin/nom\_de\_la\_liste. Il est impossible ici d'aborder tout les réglages possible que propose [mailman.](https://wiki.kerhost.fr/doku.php?id=kerhost:mailman)

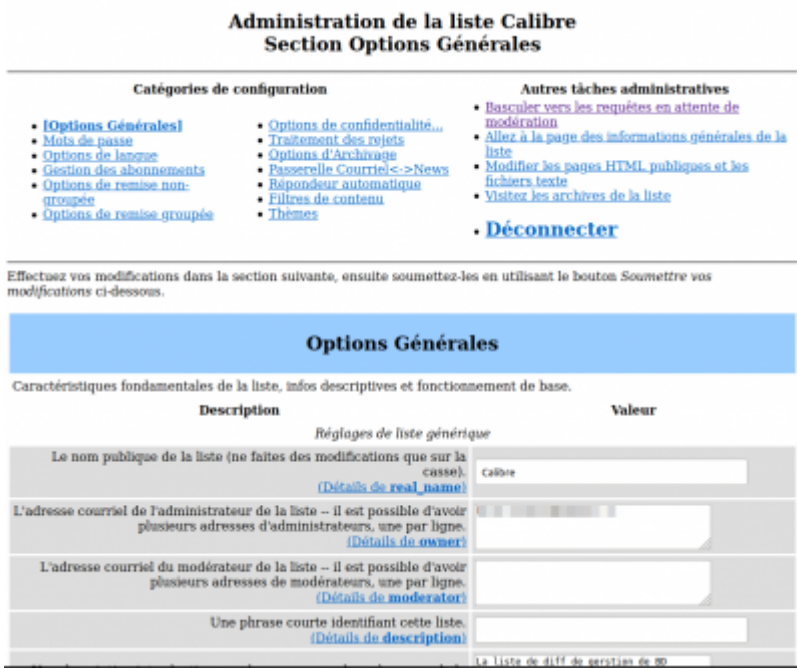

### **8-Mot de passe d'administration de la liste**

Un mot de passe est nécessaire pour administrer une liste depuis le service http://lists.nom\_du\_domaine\_de\_l\_instance/admin/nom\_de\_la\_liste (réglages **complets** donc). Ce mot de passe et définit **aléatoirement** lors de la validation de la liste pour l'utilisateur et est donc différent du mot de passe utilisateur, pour des raisons de **sécurité**. Ce mot de passe est automatiquement envoyé par mail lors de la notification de validation. L'utilisateur peut à tout moment le modifier depuis l'interface **complète** de gestion de la liste : http://lists.nom\_du\_domaine\_de\_l\_instance/admin/nom\_de\_la\_liste/passwords

Ou depuis : MON ⇒ Mes listes de diffusion ⇒ Mes liste de diffusion ⇒ Actions : Accéder aux réglages simplifiés de cette liste de diffusion ⇒ Administrateur de la liste ⇒ Nouveau mot de passe En

revanche, un administrateur peut administrer n'importe quelle lsite de diffusion avec le mot de passe

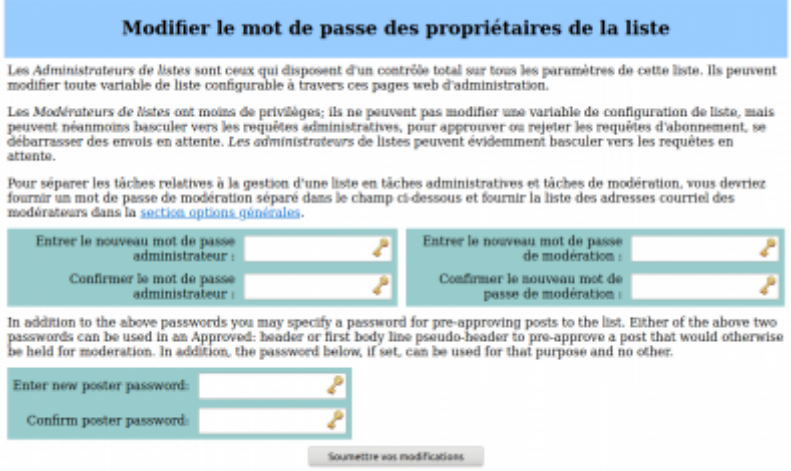

[super-admin de services](https://wiki.kerhost.fr/doku.php?id=kerhost:cpt_admin_services).

 $\pmb{\times}$ 

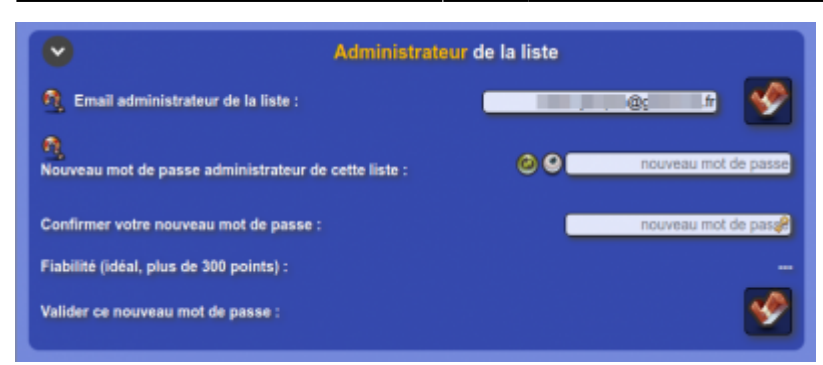

# <span id="page-6-0"></span>**9-Réparation**

Si une liste a un comportement anormalement depuis le service, comme très souvent des liens cassés (page 404), il est alors possible de faire une réparation pour que tout rentre dans l'ordre. Pour cela :

 MON ⇒ Mes listes de diffusion ⇒ Mes liste de diffusion ⇒ Actions : Accéder aux réglages simplifiés de cette liste de diffusion ⇒ Réparer la liste

 ADMIN ⇒ Gérer la messagerie ⇒ Gérer les listes de diffusion ⇒ Liste des listes de diffusion ⇒ Actions : Réparer cette liste de diffusion

From: <https://wiki.kerhost.fr/> - **KERHOST**

Permanent link: **<https://wiki.kerhost.fr/doku.php?id=kerhost:listsdiff>**

Last update: **2022/03/18 10:18**